# **GX LTE 4G - Manual**

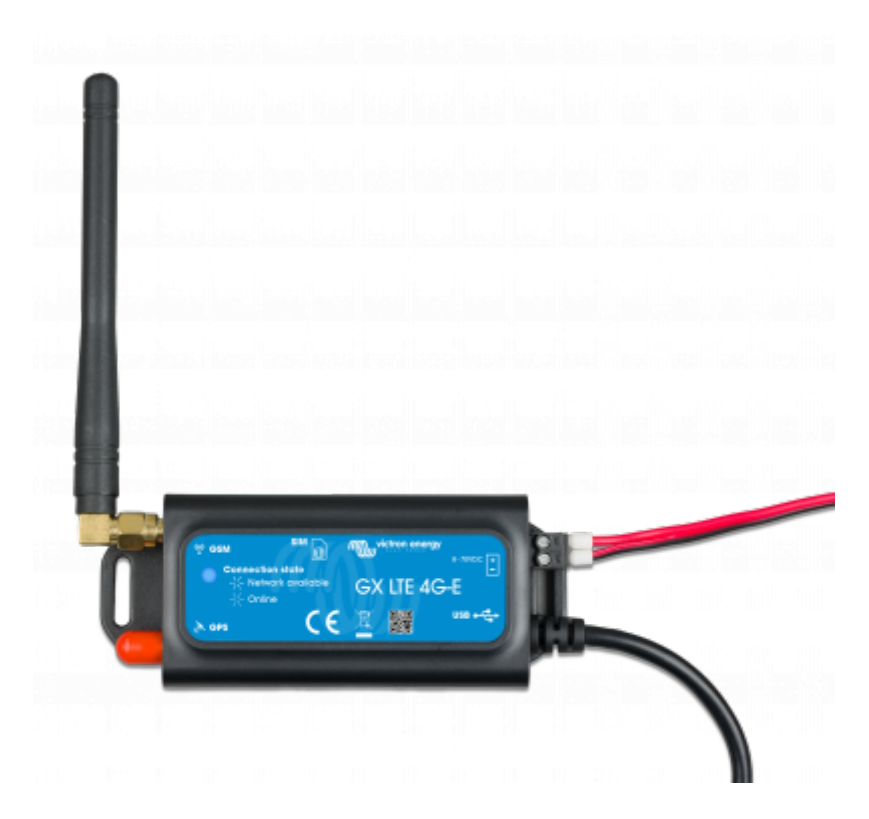

# **1. Introduction**

### **1.1 Product description**

The GX LTE is an accessory for [GX-devices](https://www.victronenergy.com/live/venus-os:start). It is a cellular modem, supporting 2G, 3G and 4G technologies. It provides a mobile internet for the system and connection to [Victron Remote](https://vrm.victronenergy.com) [Management \(VRM\) portal.](https://vrm.victronenergy.com) See also the [GX LTE Product Page](https://nocache.victronenergy.com/accessories/gx-lte-4g) on our website.

There are three models:

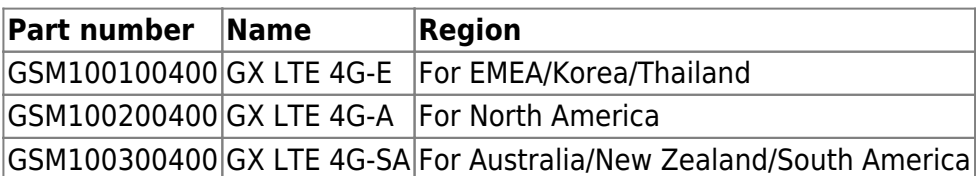

More information about supported frequencies and bands are in chapter 7.1

It requires a SIM card of the [Mini-SIM format](https://socialcompare.com/en/comparison/sim-card-format-and-size-comparison); and connects to the [GX-device](https://www.victronenergy.com/live/venus-os:start) with an included 1 meter USB cable.

The GX LTE includes a built-in GPS receiver. When the optional GPS antenna is installed, the system can be tracked as well as Geo-fenced on the VRM Portal.

Watch this video to learn how to connect using LAN, WiFi, and the GX GSM, which is the same with the GX LTE:

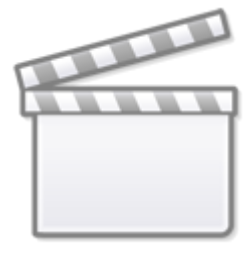

**[Video](https://www.youtube-nocookie.com/embed/645QrB7bmvY)**

### **1.2 Antennas and accessories**

A small indoor LTE antenna is included. As an option we also sell an outdoor LTE antenna:

GSM900100400 - Outdoor 4G GSM Antenna

GPS: The GX LTE includes a built-in GPS receiver. With the optional GPS antenna installed, the system can be tracked as well as Geo-fenced on the VRM Portal. The required accessory is the GSM900200100 - Active GPS Antenna for GX LTE.

Photos and specifications in [the antenna chapter](https://www.victronenergy.com/live/venus-os:gx-gsm#accessory_antennas).

### **1.3 Compatibility**

The GX LTE can be used with any of the [GX Devices](https://www.victronenergy.com/live/venus-os:start).

The GX LTE requires Venus OS v2.60 or newer to be installed on the GX Device.

#### **1.4 When to use a mobile router instead**

The GX LTE provides an internet connection for the [GX-device](https://www.victronenergy.com/live/venus-os:start) only. There is no option to share the internet to laptops, phones, or other devices.

For installations where more devices need internet, such as a yacht or RV, consider installing a mobile router instead. [More information here.](https://www.victronenergy.com/live/ccgx:start#internet_connectivity)

### **2. Installation**

Mount the device and connect the antenna. Consider using the outdoor antenna when installing the GX LTE in a closed metal enclosure or car or van.

Insert the SIM card. You will need to eject the SIM card tray with a pen or other pointy object. Be aware that the SIM card tray sits slightly recessed inside the unit. Be sure to push it all the way in. Connect the GX LTE to the GX-device with the supplied USB cable. Use a USB hub if all USB sockets are already in use.

Connect DC power supply (8 to 70 VDC). A 1.4M wire is included, with M10 lugs and an inline XXX A fuse.

After power-up, the blue LED will be solid blue. Next, once it has registered on a network, it will start blinking slowly. Finally, when it has established the internet connection, it will be blinking fast.

# **3. Configuration**

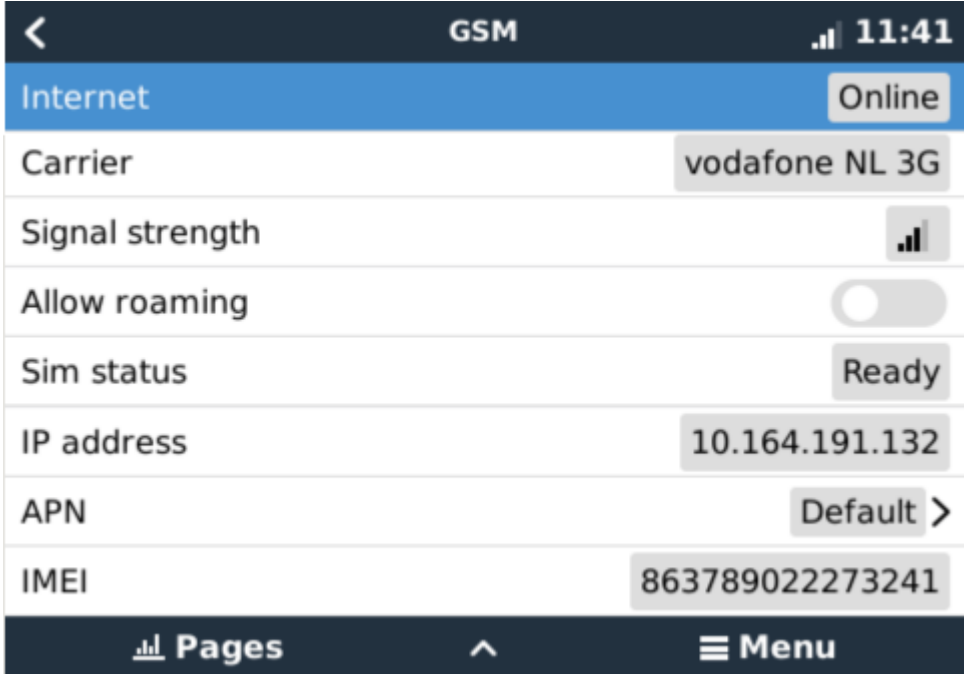

When using a SIM card with its SIM-pin security disabled, the system will work without further configuration.

Setting a SIM pin helps reducing the risk of the SIM card being stolen and used. Use a mobile phone to set the SIM pin, and there after configure it on the GX-device.

Settings → GSM modem → PIN code

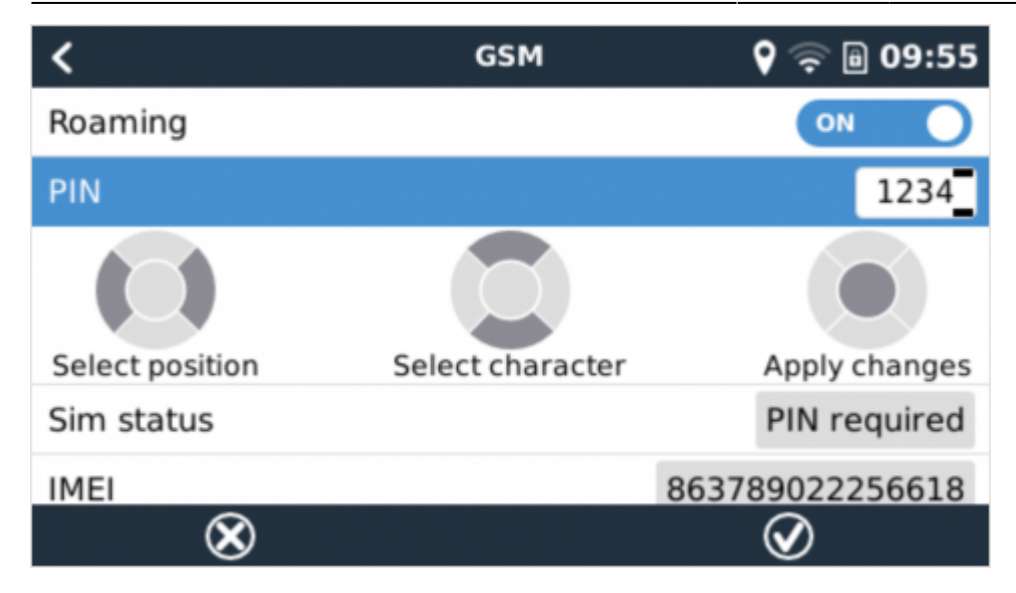

Some mobile networks require manual configuration of an APN specially when roaming. Contact your operator.

APN name can be configured in Settings → GSM Modem → APN.

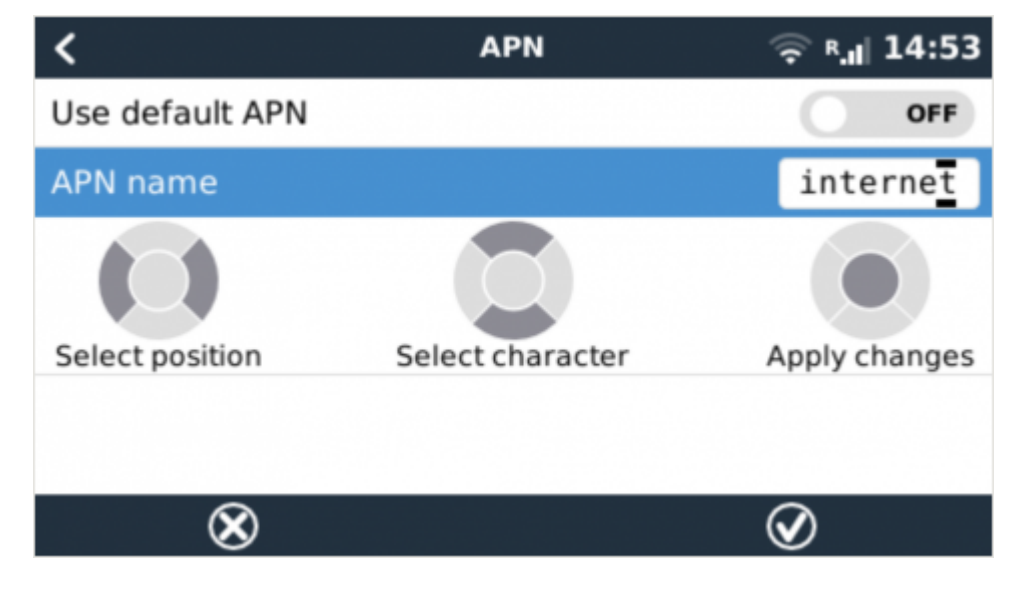

#### **Automatic recovery when disconnected**

When installing the GX 4G LTE in an area that you expect continuous internet coverage, you should enable the "Reboot device when no contact" option in the VRM menu of the GX device. This will automatically reboot the GX device, as well as power cycle the GX 4G LTE, when the transmission of data to VRM has failed for the configured time.

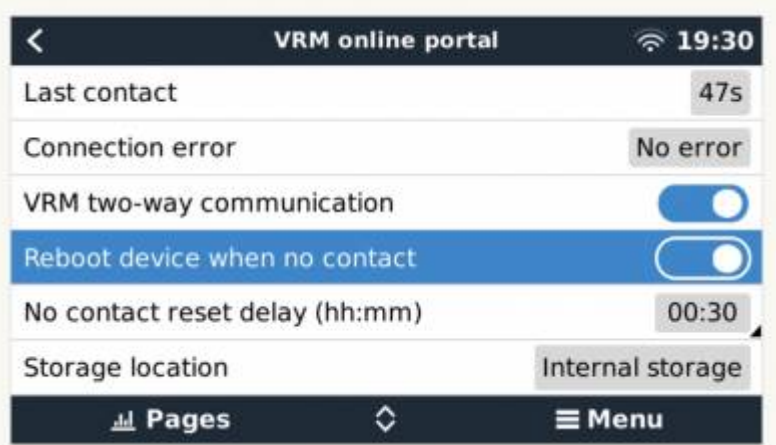

Note that if you are leaving internet service coverage areas (such as an RV on the move, or a boat leaving dock to go to sea) then it is recommend to disable this setting, so that your GX is not rebooting itself for no reason. Or set it, for example, to a two hour time-out. And accept a reboot every two hours when underway.

# **4. GPS**

When the optional antenna is added; the position will be visible like this:

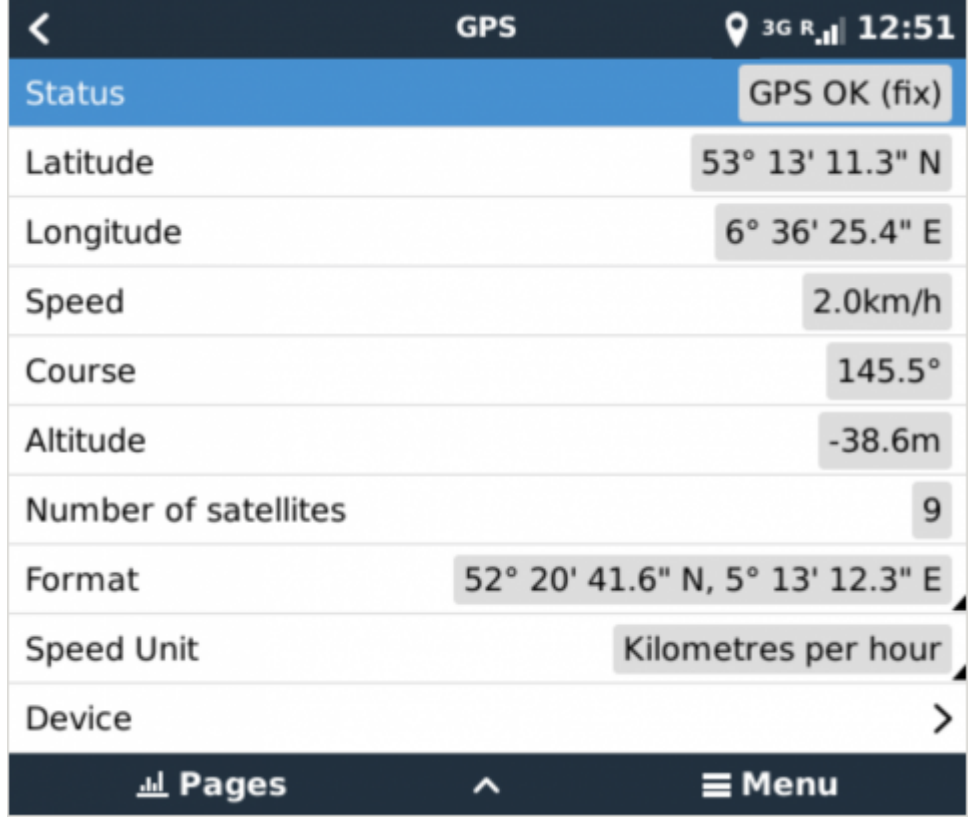

Also the position is sent to the [VRM Portal](https://vrm.victronenergy.com).

# **5. Status**

### **Status Bar**

Cellular modem status can be checked at a glance by looking at the status bar.

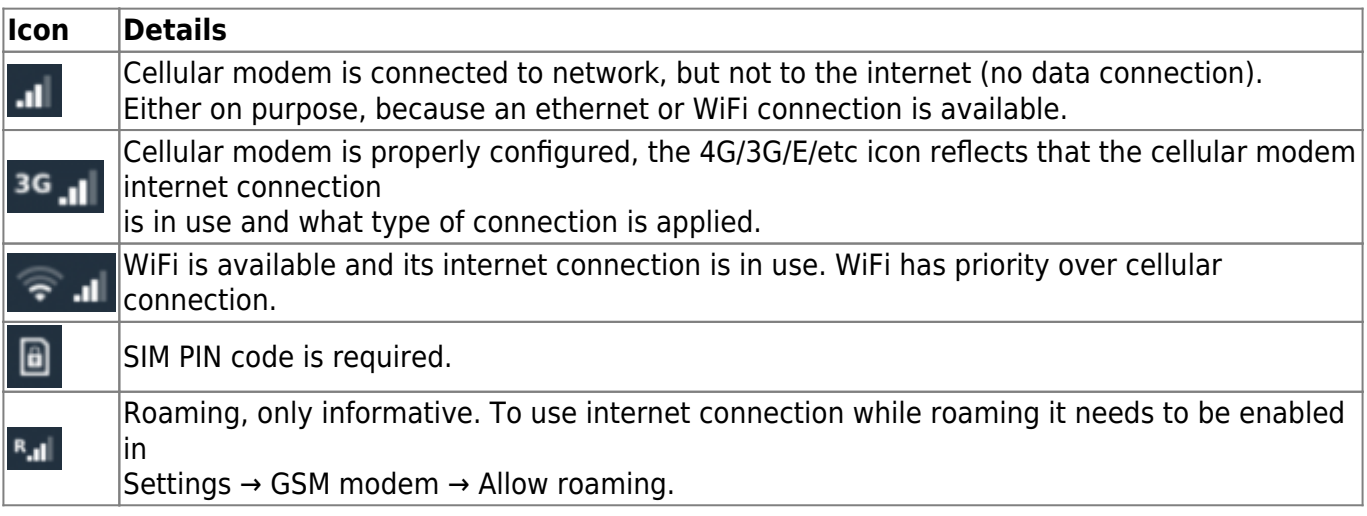

#### **SIM Status**

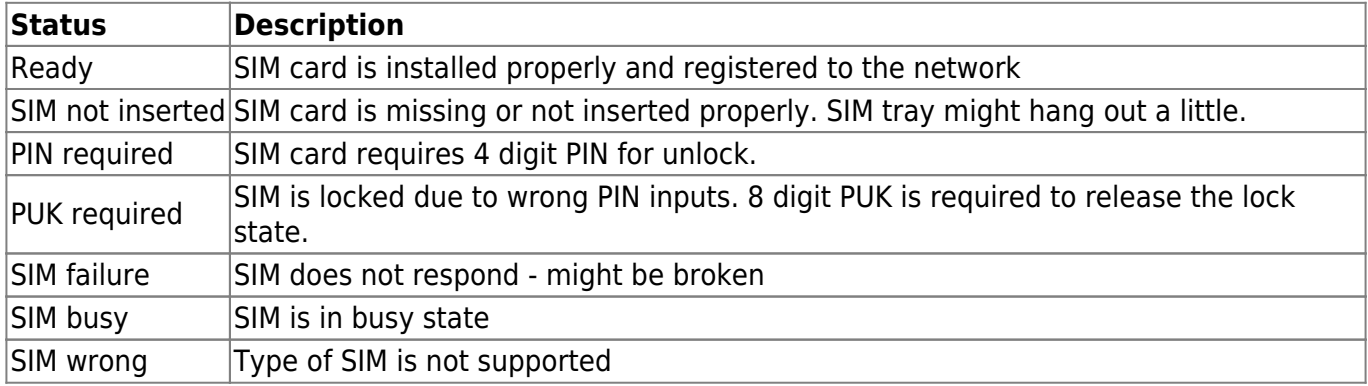

# **6. Trouble shooting**

There are many reasons for a modem internet connection to not work. Carefully go through each step of this trouble shooting guide. Make sure to start at the first step. When asking for help, make sure to mention each step taken and the result.

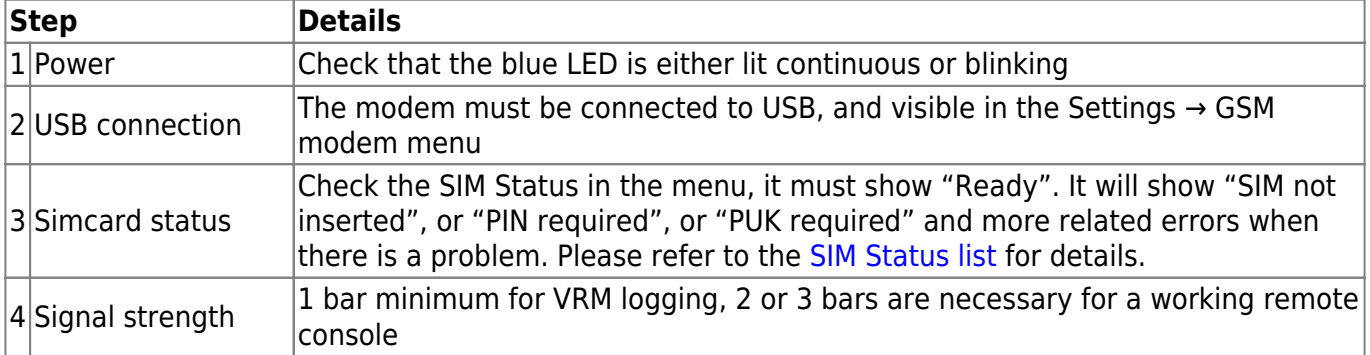

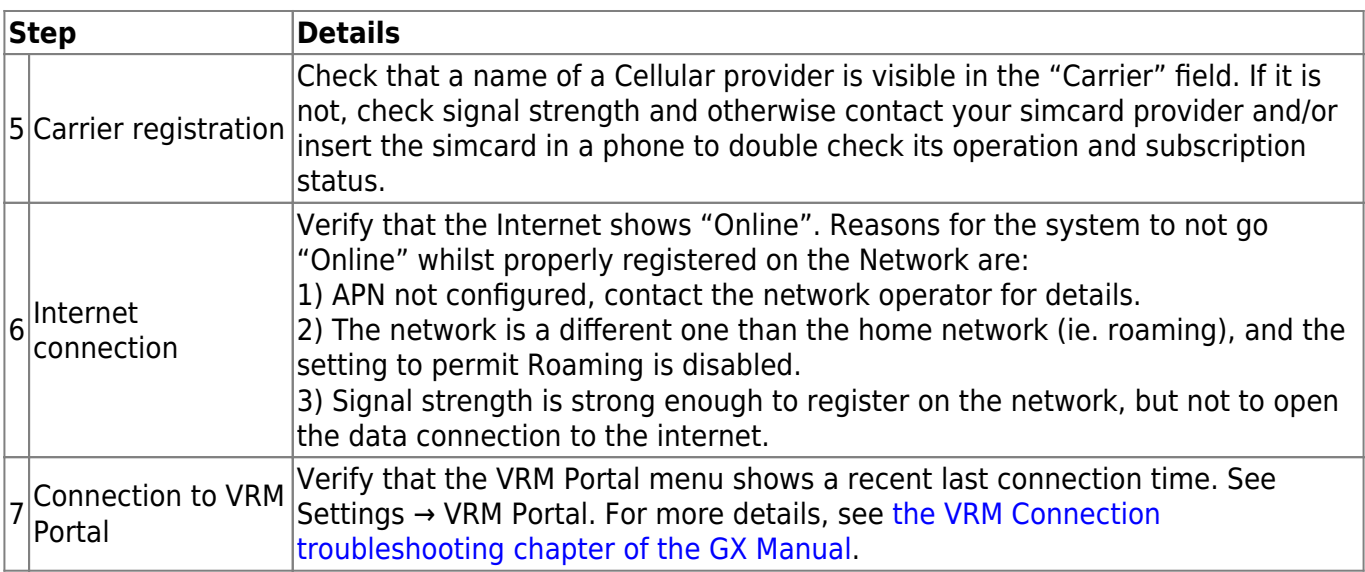

An [outdoor antenna](https://www.victronenergy.com/live/venus-os:gx-gsm#accessory_antennas) typically increases received signal by 15 dB to 25 dB.

Note that Ethernet and WiFi connections have priority over the cellular connection. Even when the available Ethernet or WiFi connection does **not** have a good connection to the internet. There is **no** automatic detection in place which in such case switches over to the GX LTE. In more technical language: when the cellular data connection is active, it is configured with a high routing metric. This way, the Linux kernel prioritises Ethernet or Wifi when these are available.

This screenshot shows how all details look when everything is OK:

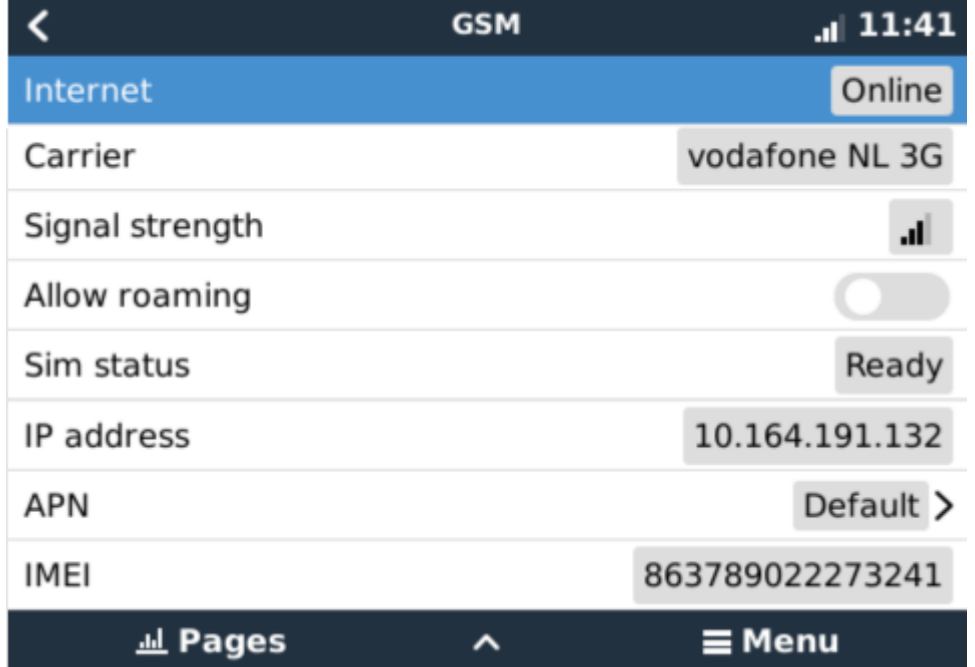

#### **What to do if the GX LTE 4G is not staying connected?**

Enable the "Reboot device when no contact" configuration setting in the VRM menu of the GX device. That will reboot the GX (and with it the GX LTE 4G) automatically if the internet connection is not available.

# **7. Supported Frequencies**

### **7.1 Available models & their supported frequency bands**

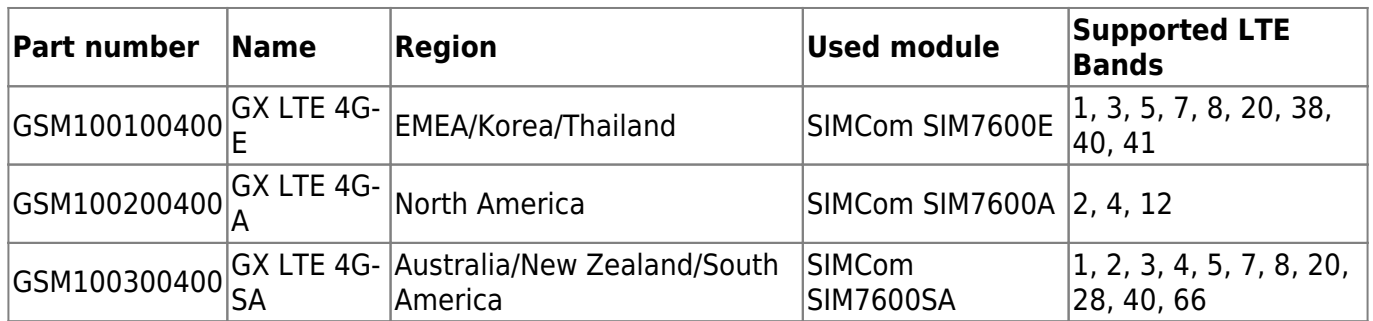

For more details, please refer to the [SIM7600X Comparison Table](https://www.simcom.com/product/SIM7600X.html).

### **7.2 Notes regarding regional coverage**

A good reference to check frequencies is [4G world Coverage Map](https://www.worldtimezone.com/4g.html). Note that the page also contains 2G and 3G information, which is on its GSM World Coverage link on the top.

# **8. Technical Data**

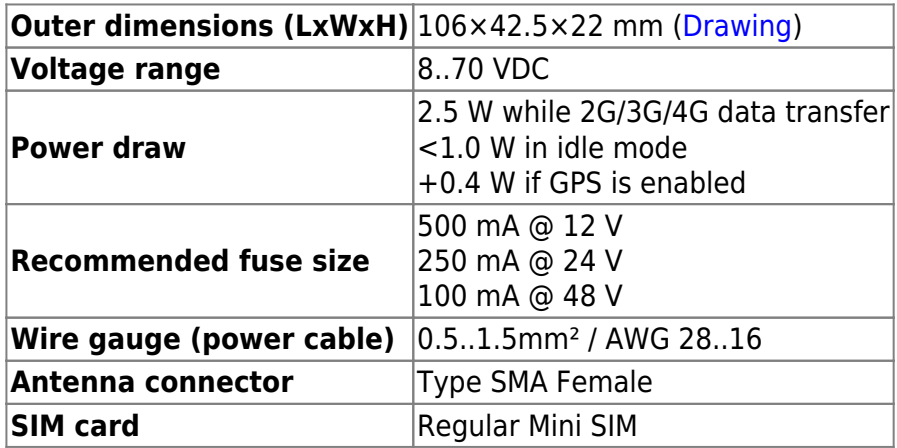

# **9. Accessory / Antennas**

### **Outdoor 2G and 3G GSM Antenna**

This antenna can be used with the GX LTE 4G, for 2G, 3G as well as 4G bands.

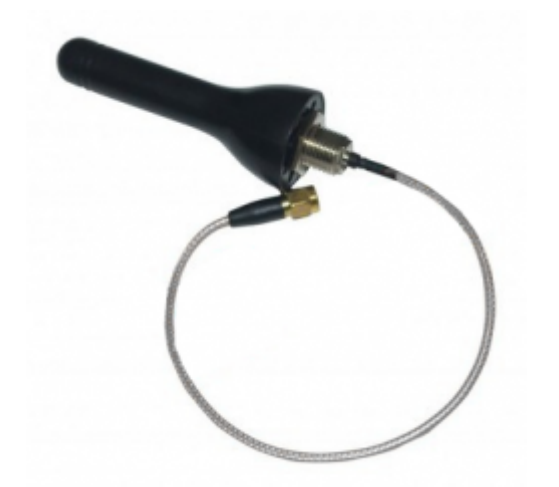

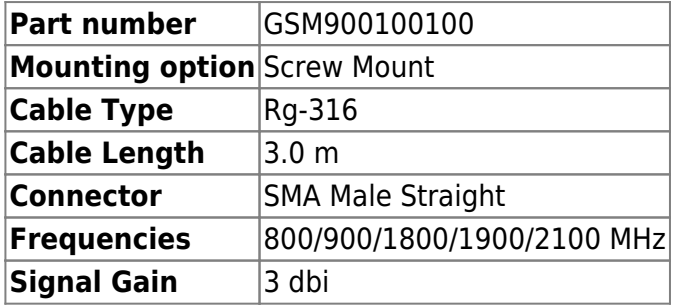

#### **Outdoor 4G GSM Antenna (not yet available)**

This antenna is optimised for 4G frequency bands, and as such will have slightly better reception on the 4G network. This model is not available yet, expected availability is 2021 Q1.

Mean while, if the 2G / 3G variant doesn't provide enough signal quality in an installation, the solution is to contact a local supplier of GSM antennas. All necessary information, including a link to the used cellular modem (Simcom) is available in this manual.

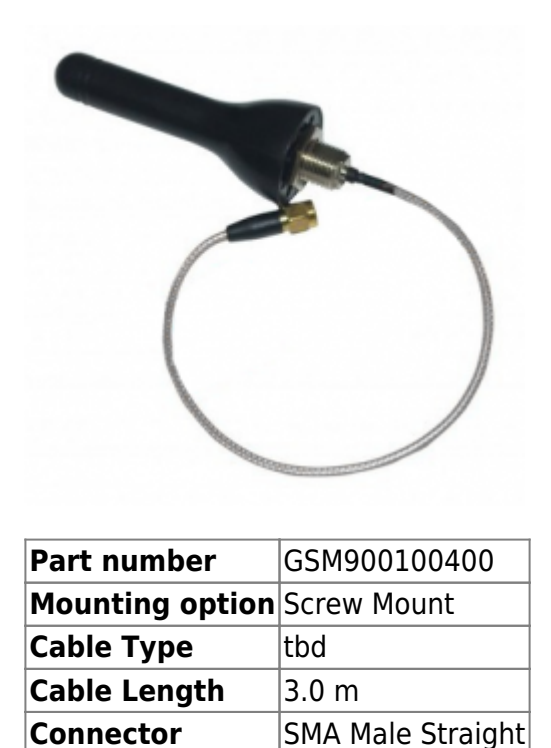

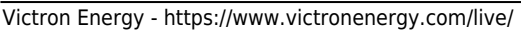

**Frequencies** tbd

**Signal Gain** tbd

#### **Active GPS Antenna**

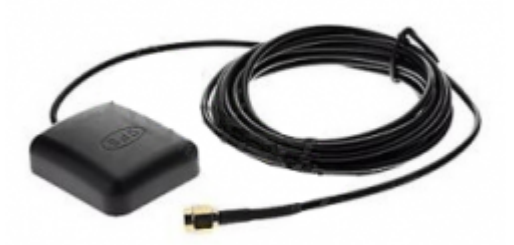

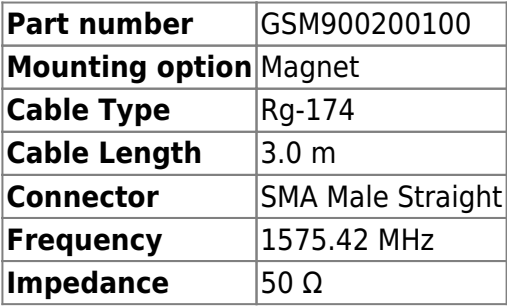

From: <https://www.victronenergy.com/live/> - **Victron Energy**

Permanent link: **<https://www.victronenergy.com/live/venus-os:gx-lte>**

Last update: **2022-04-26 14:49**

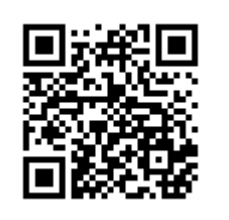